#### **Welcome to the Plattsmouth Community Schools New Campus Parent Portal**

#### **What is the Campus Parent Portal?**

The Campus Parent provides access to information about your student's **attendance, grades, class assignments,** and more. Campus Parent is also used for online registration, and selected fee payments.

#### **Who can access Campus Parent Portal?**

A Campus Parent account is free to any parent and/or guardian with student(s) attending Plattsmouth Community Schools. Additionally, any adult with educational record rights to student information may obtain a Campus Parent account login. **Only guardians in a student's primary household are able to complete online registration.**

## **How do I obtain a Campus Parent Portal account?**

You will need to contact your students school of attendance to get a

## **How do I log in?**

Open an Internet Browser to: https://www.pcsd.org Select For Parents then Click on Infinite CampusEnter your **Campus Parent Portal username** and **password**.

## **How do I navigate the New Campus Parent Portal?**

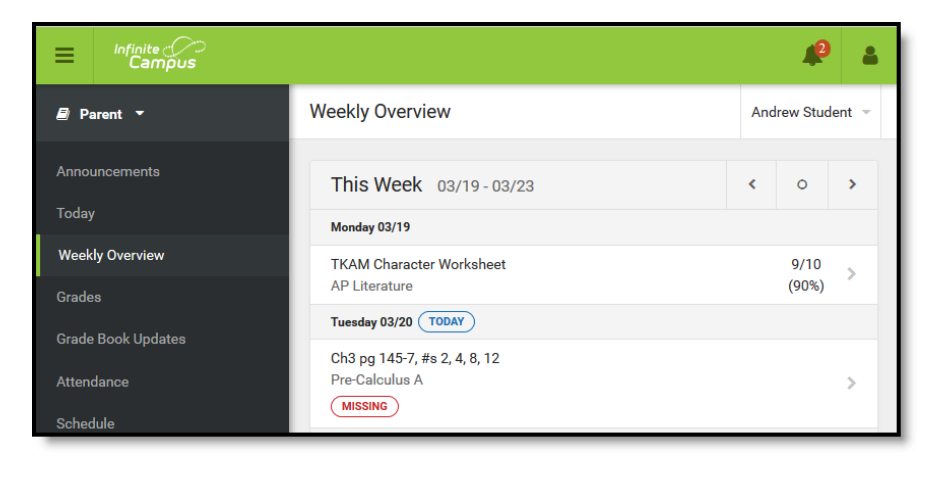

In the Campus Parent Portal, navigate between tools in the menu on the left. On mobile devices, this menu shrinks to a "hamburger" or "three bars" icon to save space.

Click the user icon in the top right to view Notification Settings. To switch to the previous Portal, click the Parent dropdown and select Portal.

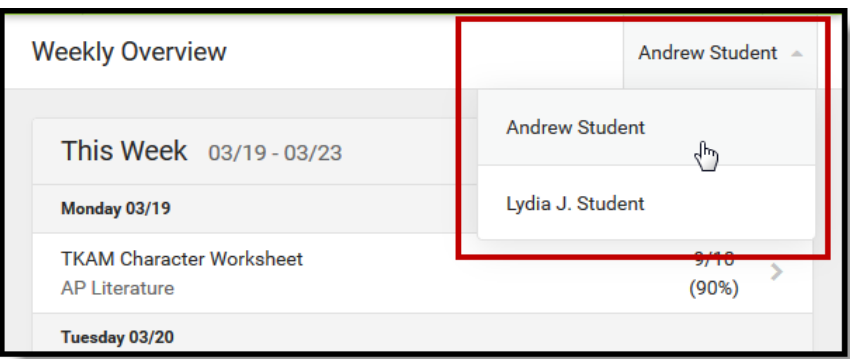

If a tool is specific to a single student, such as Grades or Schedule, a student dropdown list displays in the top right corner. This dropdown list does not display for tools that are not student. Switch between students using the dropdown list in the corner.

## **Account Settings**

Select the person next to the bell in the upper right hand corner of your screen.

Notification Settings - these notifications will alert you if your student has had a change to any of the items selected. The alert shows up as a number next to the bell in the upper right-hand corner.

Account Settings - Use to manage your account

● Change/set account security email - **IMPORTANT** - this will be used in the event you forget your password

## ● Change password

Contact Preferences - For each type of message (Emergency, Attendance, Behavior, General Notification, Priority Notification, Teacher) select how you prefer to receive that message. Some messages only go to the primary email.

## **Tools Available in the Campus Parent Portal**

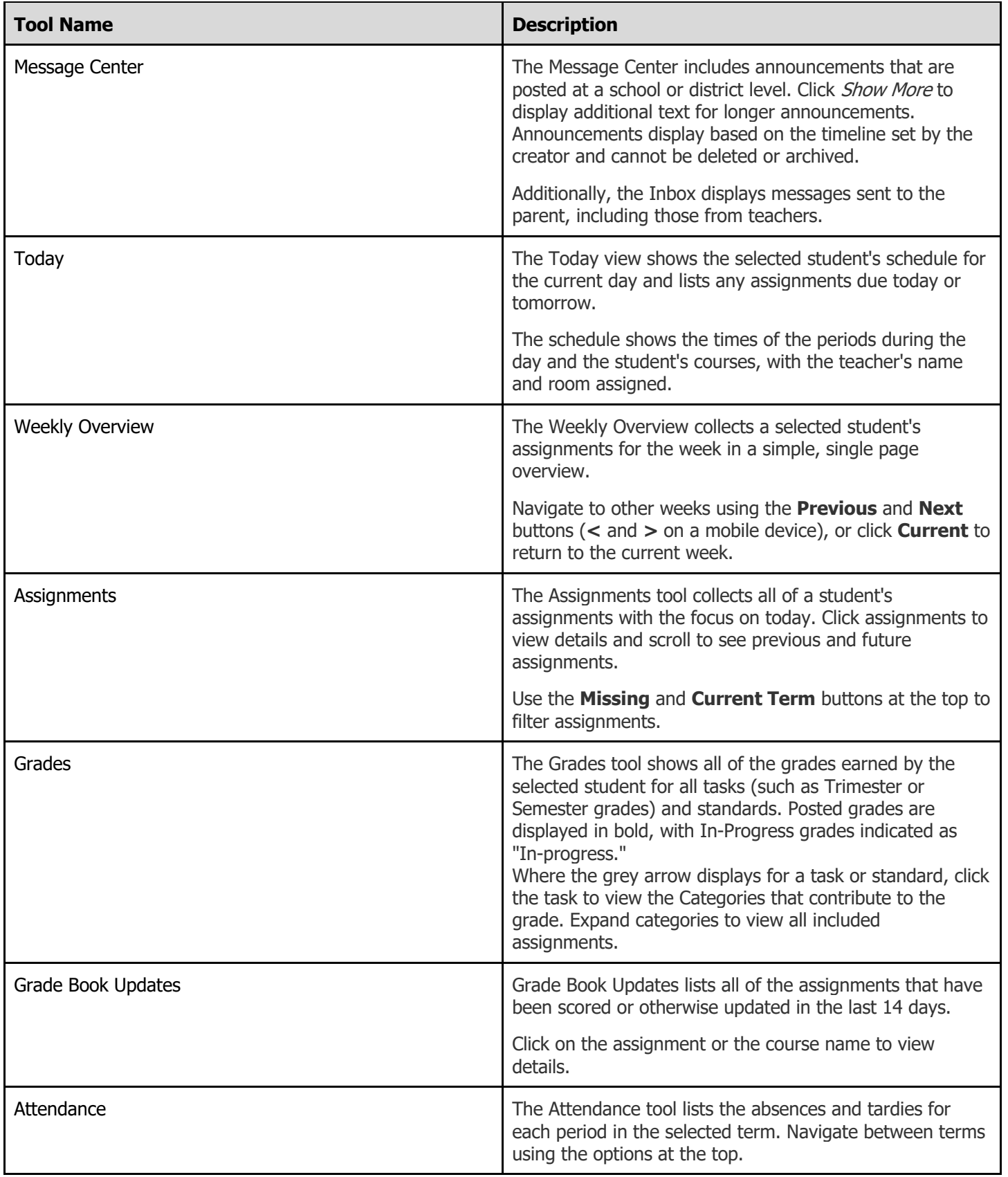

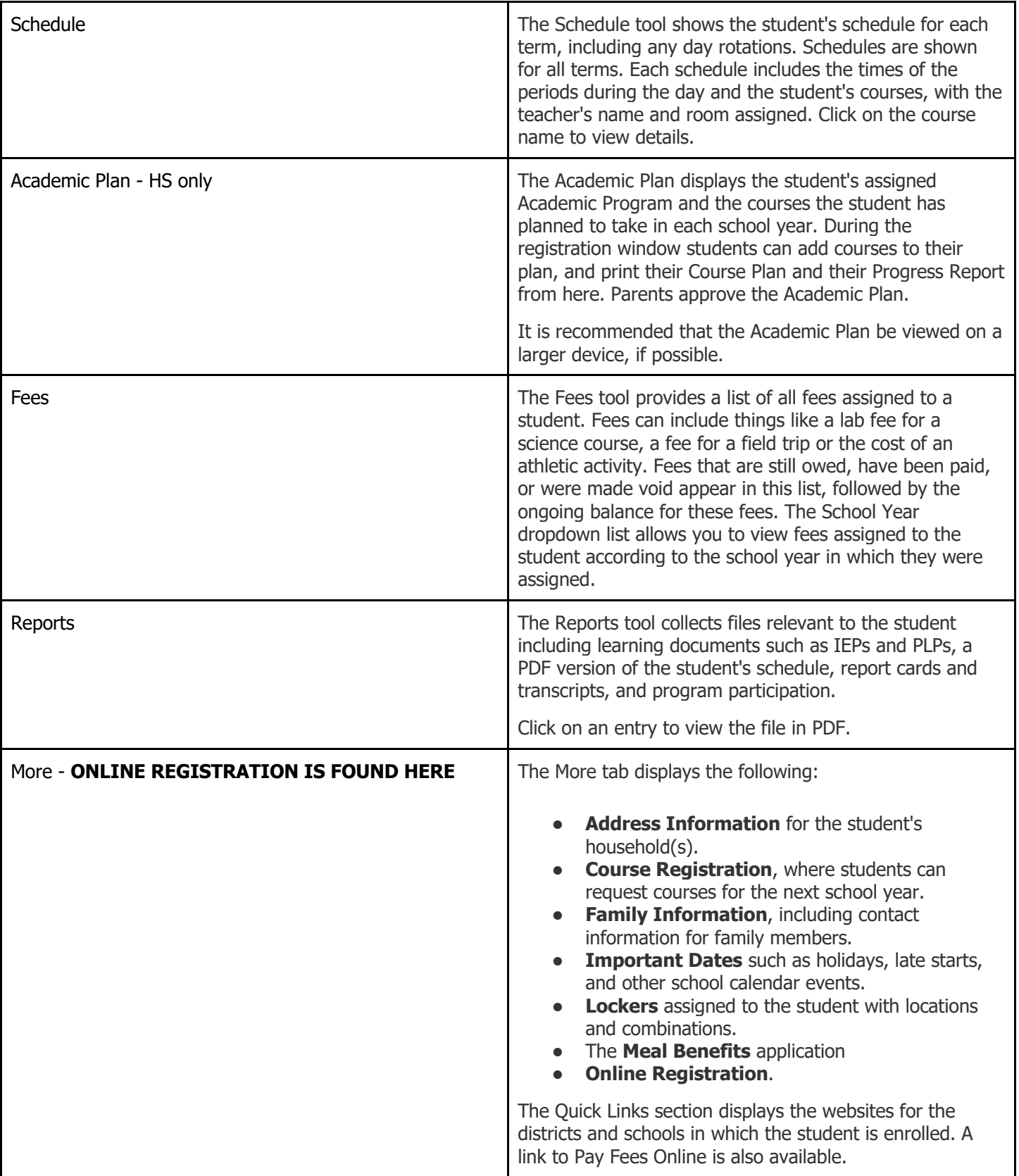

**How do I contact a teacher?** 

An email link to a teacher is available under the course name in the **Schedule** window.

# **Did you know there is an IC Portal Mobile App?**

The Infinite Campus Mobile Portal app is available from the App Store or Google Play beginning July 8, 2019.

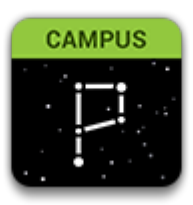